# **Jade RobotTM syscall API List**

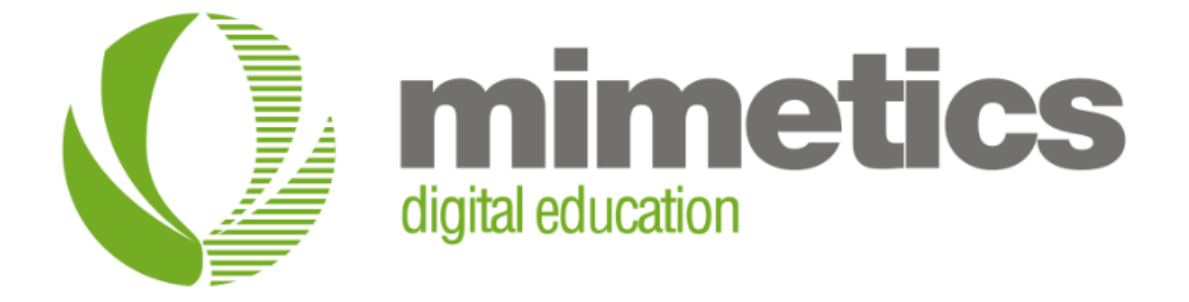

Myke Predko

Last Updated: December 12, 2014

## **License and Warranty**

This document and code was written for the Mimetics Jade Robot™ and follow on products.

This document and code is considered Mimetics Proprietary and may not be released outside of Mimetics except by permission of Mimetics, Inc.

## **Software Compatibility**

The script language described in this document was written to be supported by: Robot Software Release 39 or later, except where noted Robot Tokenizer Version 0.11.10 or later \_start.s defined as \_Header4.script or later

## **Conventions, Options and Selections**

Example code will be put in monospace font like:

 $A = B + C$ 

In the language definition, there are a number of instances where there are optional parameters or multiple parameters for the same task. To make these situations more obvious, the following convention is used:

**[]** – Optional parameter **|** - One parameter or another ... – Previous parameter can be repeated **<none>** - indicates that nothing is a possible option

## **Overview**

The primary method of accessing the Jade Robot<sup>TM</sup> hardware features is the "syscall" API interface which takes the form:

stringReturn = syscall(integerAPI, stringArgument);

Note that data passed to the specific API function as well as returned from it are strings. Integers can be converted to an argument or converted from an argument using the "itos" or "stoi" like:

```
integerReturn = stoi(syscall(integerAPI, itos(integerArgument)));
```
For more information regarding programming the Jade Robot™, see the "Script Language Outline" document.

## **Errors and Warnings**

As following the convention of the Jade Robot script language, there are no warnings that will be posted by the tokenizer or script engine.

Errors will cause execution of the current .script (.s) file to stop with the error message displayed on the Jade Robot's display.

## **APIs**

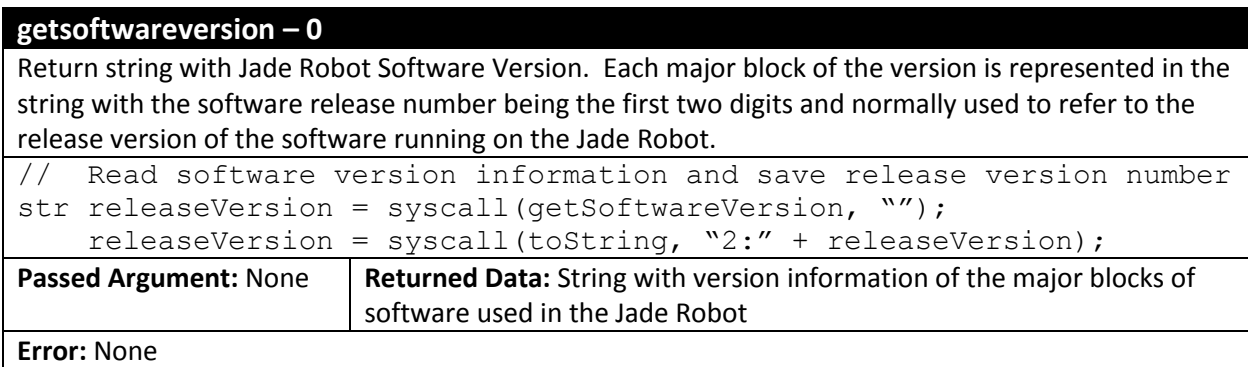

#### **playwavefile – 1**

Play the specified .wav file over the Jade Robot's speaker. The wave file is an 8 bit, 11,025 samples per second and downloaded into the Jade Robot's file system using the Jade Support tool. Play commands are serialized, which means that the current .wav file will finish before any additional .wav files are played.

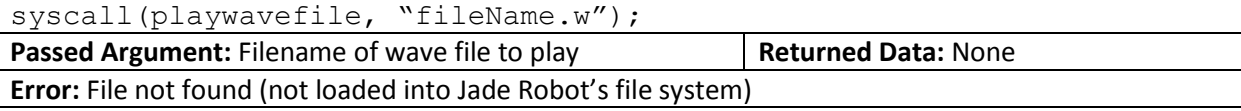

#### **setvolume – 2**

Set the output volume of the Jade Robot. Valid operating values are "0" (Off) to "3" (Full Volume).

// Set a medium volume for the robot's output

syscall(setvolume, itos(2));

**Passed Argument:** Integer Volume level from 0 to 3 as a String | **Returned Data:** None

**Error:** Invalid volume specified

## **getvolume – 3**

Return the current speaker volume level as a string from "0" (Off) to "3" (Full Volume).

// Get the integer value of the current Jade Robot's speaker volume int currentVolume = stoi(syscall(getvolume, ""));

**Passed Argument:** None **Returned Data:** String "0" to "3"

**Error:** None

## **getbutton – 4**

Return the state of the five buttons as a string of "udlre" – when released, each button returns lower case, when pressed upper case. "u"/"U" – Up Button, "d"/"D" – Down Button, "l"/"L" – Left Button, "r"/"R" – Right Button, "e"/"E" – "Enter" or "Red" Button

while ("udlre" == syscall(getbutton, "")); // Wait for key press

**Passed Argument:** None | Returned Data: five character string with upper/lower for button state **Error:** None

## **getpanelstatus – 5**

Return a numeric string with the Active Panel Driver Status:

"0" – Ready, no panel loaded

"1" – Error encountered with load or execution

"2" – Panel is active

"3" – "Enter"/Red button pressed and panel driver has stopped

**NOTE:** It is recommended that getActivePanelStatus is used instead of this API due to its more complete information.

int panelStatus = stoi(syscall(getpanelstatus, ""));

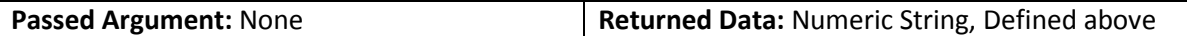

**Error:** None

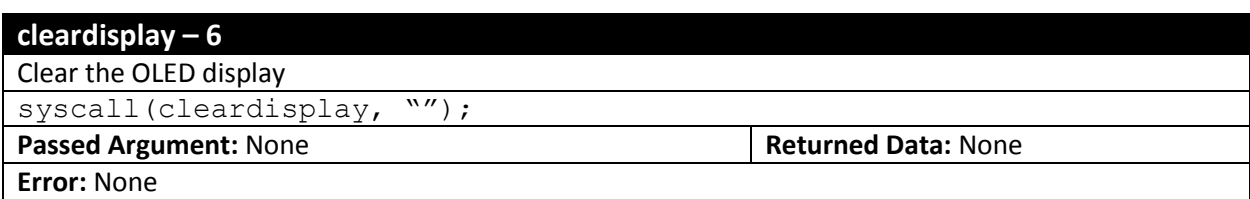

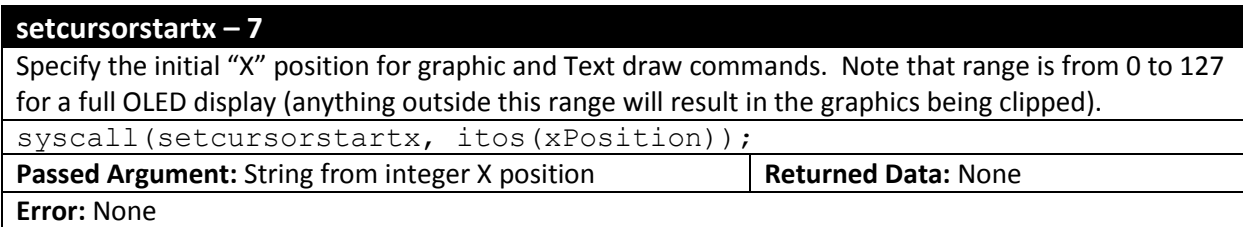

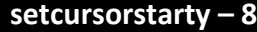

Specify the initial "Y" position for graphic and Text draw commands. Note that range is from 0 to 63 (anything outside this range will result in the graphics being clipped). syscall(setcursorstarty, itos(yPosition));

**Passed Argument:** String from integer Y position **Returned Data:** None

**Error:** None

## **setcursorendx – 9**

Specify the final "X" position for graphic lines and rectangles. Note that range is from 0 to 127 (anything outside this range will result in the graphics being clipped).

syscall(setcursorendx, itos(xPosition));

**Passed Argument:** String with X position **Returned Data:** None

**Error:** None

## **setcursorendy – 10**

Specify the final "Y" position for graphic lines and rectangles. Note that range is from 0 to 63 (anything outside this range will result in the graphics being clipped).

syscall(setcursorendy, itos(yPosition));

**Passed Argument:** String with Y position **Returned Data: None** 

**Error:** None

## **getcursorstartx – 11**

Return the current initial "X" position for graphic and Text draw commands. Note that range is from 0 to 127 for a full OLED display (anything outside this range will result in the graphics being clipped). int currentX = stoi(syscall(getcursorstartx, ""));

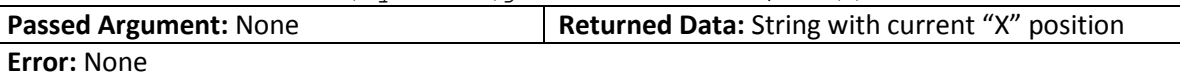

## **getcursorstarty – 12**

Return the current initial "Y" position for graphic and Text draw commands. Note that range is from 0 to 63 for a full OLED display (anything outside this range will result in the graphics being clipped).

 $int currentY = stoi(syscall(getcursorstarty, "")$ ;

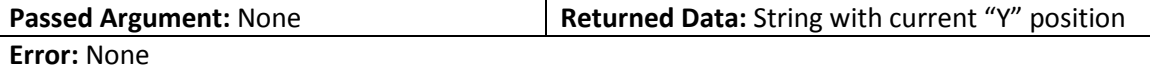

#### **setcolor – 13**

Set the colour for a graphic or text object draw. "1" means pixels drawn to are lit, "0" means they remain dark.

syscall(setcolor, itos(1)); // Make the drawing color "on"

**Passed Argument:** String with "1" (on) or "0" (off) **Returned Data:** None **Error:** Invalid String passed

#### **getcolor – 14**

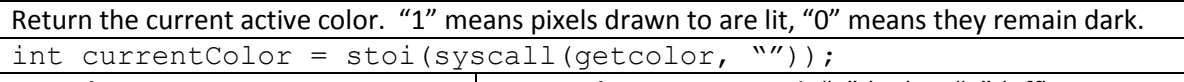

**Passed Argument:** None **Returned Data:** String with "1" (on) or "0" (off)

**Error:** None

#### **drawdot – 15**

Draw dot at the current "setcursorstartx/y" position with the current "setcolor".

syscall(drawdot, "");

**Passed Argument:** None **Returned Data: None** 

**Error:** None

## **getdot – 16**

Return the color ("0" for black, "1" for lit) of the pixel at the current "setcursorx/y" position. If the "setcursorstartx/y" position is outside the range of the OLED, "0" is returned.

int dotValue =  $stoi(syscall(qetdot, ""))$ ;

**Passed Argument:** None **Returned Data:** Integer String with "0" or "1"

**Error:** None

## **drawtext – 17**

Draw 5x7 text at the current "setcursorstartx/y" position with the "setcolor". If any portion of the text lies outside the visible range of the OELD, text will be clipped. Note that the actual text size is 6x8 as each character has an empty top row of pixels and empty right column of pixels.

syscall(drawtext, "Write this text string");

**Passed Argument:** String to text to be written to the OLED | **Returned Data:** None **Error:** None

## **drawbitmap – 18**

Draw bitmap file (ending in ".b") on the OLED with the top left hand corner at the current "setcursorstartx/y" position. If any portion of the bitmap is outside the visible range of the OLED, it will be clipped.

syscall(drawbitmap, "sample.b");

**Passed Argument:** Filename of bitmap + ".b" Returned Data: None

**Error:** Bitmap not found in file system

## **drawline – 19**

Draw a line from "setcursorstartx/y" to "setcursorendx/y" with "setcolor". If any portion of the line is outside the visible range of the OLED, it will be clipped.

syscall(drawLine, "");

**Passed Argument:** None **Returned Data: None** 

**Error:** None

#### **fillrectangle – 20**

Draw a rectangle of "setcolor" from "setcursorstartx/y" to "setcursorendx/y" with "setcolor". If any portion of the rectangle is outside the visible range of the OLED, it will be clipped.

syscall(fillrectangle, "");

**Passed Argument:** None **Returned Data: None** 

**Error:** None

## **stopupdate – 21**

Do not carry out any screen updates until "doupdate". Normally, each OLED update API will cause a redraw of the OLED, but executing "stopupdate" before doing any OLED update APIs when "doupdate" is executed, all the updates will be displayed without the need for multiple OLED redraws (which take roughly 25ms).

syscall(stopupdate, "");

**Passed Argument:** None **Returned Data: None** 

**Error:** None

#### **doupdate – 22**

Draw all pending updates to the OLED that were stopped due to "stopupdate" API.

syscall(doupdate, "");

**Passed Argument:** None **Returned Data: None** 

**Error:** None

## **drawsmalltext – 23**

Draw 3x5 text at the current "setcursorstartx/y" position with the "setcolor". If any portion of the text lies outside the visible range of the OELD, text will be clipped. Note that the actual text size is 6 pixels high as each character has an empty top row of pixels. The width is proportional and based on the character and ranges from 1 to 5 wide with an empty column of pixels to the right.

syscall(drawsmalltext, "Write this small text string"); **Passed Argument:** String to text to be written to the OLED | **Returned Data:** None

**Error:** None

## **drawoutlinebitmap – 24**

Draw bitmap file (ending in ".b") on the OLED with the top left hand corner at the current "setcursorstartx/y" position with a lighted square outline around the outside row of pixels. If any portion of the bitmap is outside the visible range of the OLED, it will be clipped.

syscall(drawoutlinebitmap, "sample.b");

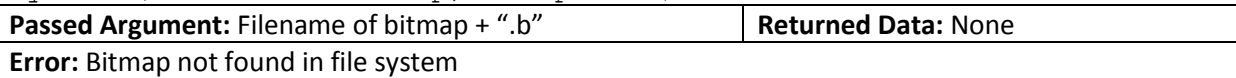

## **drawreversebitmap – 25**

Draw bitmap file (ending in ".b") on the OLED with the top left hand corner at the current "setcursorstartX/Y" position reversed (black pixels lighted and visa-versa). If any portion of the bitmap is outside the visible range of the OLED, it will be clipped.

syscall(drawreversebitmap, "sample.b");

**Passed Argument:** Filename of bitmap + ".b" **Returned Data:** None

**Error:** Bitmap not found in file system

### **drawroundedoutlinebitmap – 26**

Draw bitmap file (ending in ".b") on the OLED with the top left hand corner at the current "setcursorstartx/y" position with a rounded, lighted square outline around the outside row of pixels. If any portion of the bitmap is outside the visible range of the OLED, it will be clipped.

syscall(drawroundedoutlinebitmap, "sample.b");

**Passed Argument:** Filename of bitmap + ".b" **Returned Data:** None

**Error:** Bitmap not found in file system

## **drawroundedreversebitmap – 27**

Draw bitmap file (ending in ".b") on the OLED with the top left hand corner at the current "setcursorstartx/y" position as reversed with a rounded, lighted square outline around the outside row of pixels. If any portion of the bitmap is outside the visible range of the OLED, it will be clipped.

syscall(drawroundedreversebitmap, "sample.b");

**Passed Argument:** Filename of bitmap + ".b" **Returned Data:** None

**Error:** Bitmap not found in file system

## **getusbstatus – 28**

Return current USB status

syscall(getusbstatus, "");

**Passed Argument:** None **Returned Data:** "usbPluggedIn\r" or "NOusbPluggedIn\r"

**Error:** None

## **loadrunpanelfile – 29**

Load panel file and start executing

syscall(loadrunpanelfile, "anypanel.p"

**Passed Argument:** filename of panel (".p") file **Returned Data:** none

**Error:** File not found or invalid

## **getactivepanelstatus – 30**

Return the active panel information in the format "Panel Driver Status:Current control". The return values are:

"READY" – No panel loaded

"ERROR:control" – Error encountered with control

"RUN:control" – Panel Driver is active with the specified control. If no controls on the panel, nothing after the colon(:)

"END:control" – User has pressed "Enter"/Red button and the Panel Driver has stopped at the specified control. If no controls on the panel, nothing after the colon(:)

str panelstatus = syscall(getactivepanelstatus, "");

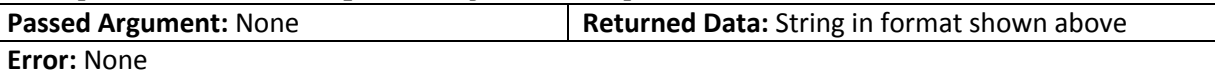

### **clearoledchangeflag – 31**

The "OLEDChangeFlag" will be set when a program changes the OLED or the user presses a button, moving the active control. Clearing the flag sets a place where the updated OLED can be checked – this flag is primarily used in system software debugging.

syscall(clearoledchangeflag,  $\overline{w''}$ );

**Passed Argument: None Returned Data: None** 

**Error: None**

## **getoledchangeflag – 32**

Return the current "OLEDChangeFlag" state. The OLEDChangeFlag will be set when a program changes the OLED or the user presses a button, moving the active control. Clearing the flag sets a place where the updated OLED can be checked – this flag is primarily used in system software debugging.

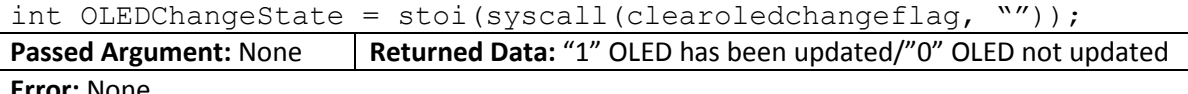

**Error:** None

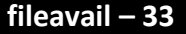

Return the amount of file space that is available.

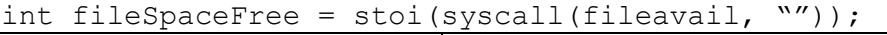

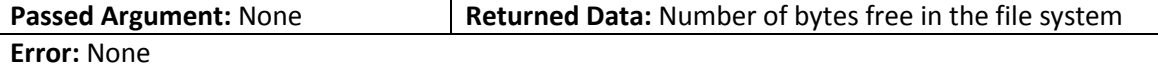

#### **varavail – 34**

Return the amount of variable space that is currently available. This API is primarily used during system test – the variable system automatically performs garbage collection on the unused variable space so the need for monitoring variable space is minimized

int fileSpaceFree = stoi(syscall(fileavail, ""));

**Passed Argument:** None **Returned Data:** Number of bytes free in the variable stack

**Error:** None

#### **filegarbage – 35**

Perform a garbage collection operation on the file system. **WARNING:** The only safe script file for performing a file system garbage collection is at the bottom level and the first file (of any type) in the system. For this reason, it is highly recommended that file system garbage collection is never used.

syscall(filegarbage, "");

#### **Passed Argument:** None **Returned Data: None**

**Error:** None – although if current .script or .function file is relocated due to the garbage collection, execution will not properly return.

#### **vargarbage – 36**

Perform a garbage collection on the variable heap. This operation is generally not required as the script engine performs this action automatically. There may be some instances where the user will want to execute this function if the following code's timing cannot tolerate the time required for a system garbage collection.

sycall(vargarbage, "");

**Passed Argument:** None **Returned Data: None** 

**Error:** None

## **delay – 37**

Delay execution a set number of milliseconds. It is recommended that delays are less than 500ms to prevent the application from being unresponsive. During debug, when single stepping, the delay is ignored.

syscall(delay, itos(125)); // Delay 125ms

**Passed Argument:** Decimal ASCII string with the time delay | **Returned Data:** None

**Error:** Not a Decimal ASCII string passed to API

### **setsynch – 38**

Enable at set the "synch" delay. The "synch" delay is used to ensure that repeated operations start at the same point, ensuring the application executes repeatedly and simplifying the code.

syscall(setsynch, itos(500)); // Synch every 500ms

do {

```
syscall(waitforsynch, "");
```

```
 // Execute synch'd code
```
}

**Passed Argument:** Decimal ASCII string with synch delay **Returned Data:** None **Error:** Not a Decimal ASCII string passed to API

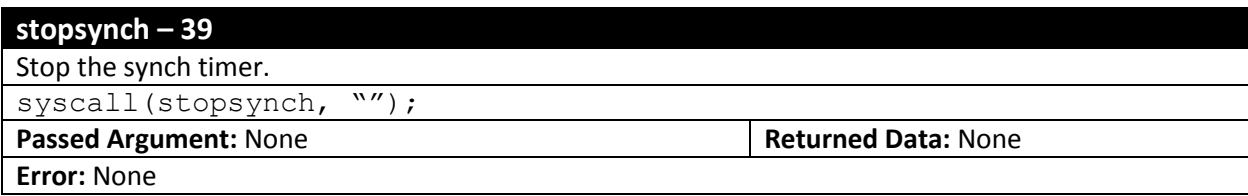

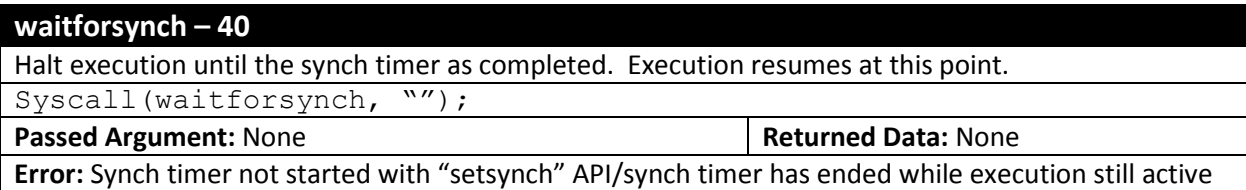

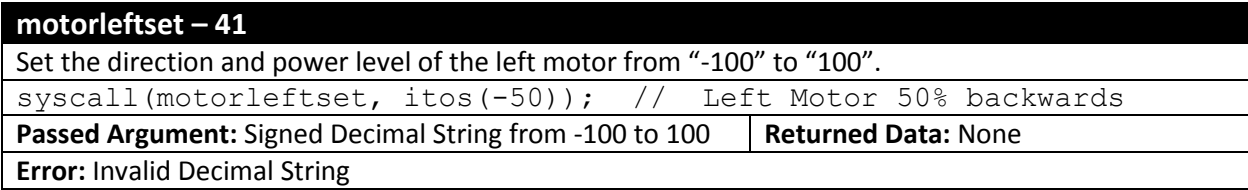

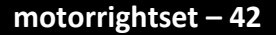

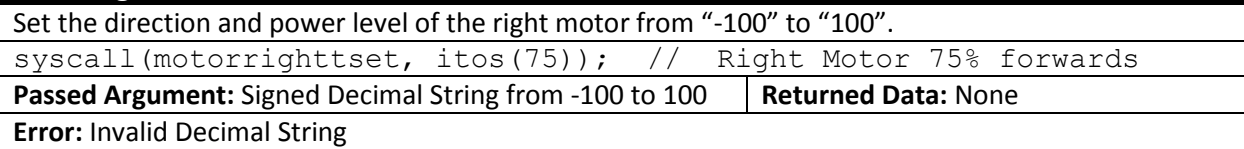

**motorleftget – 43**

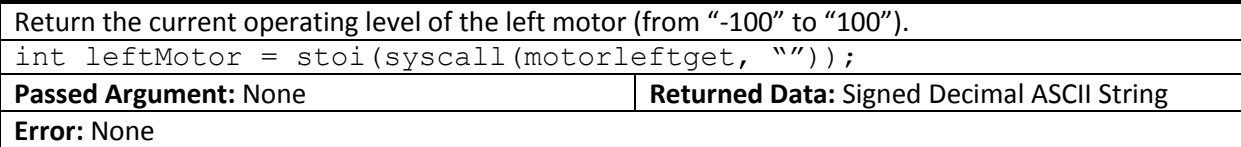

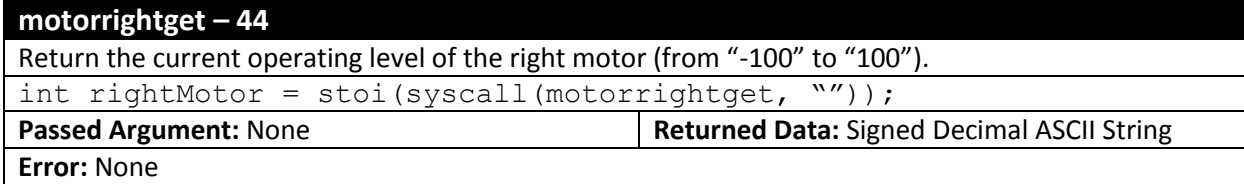

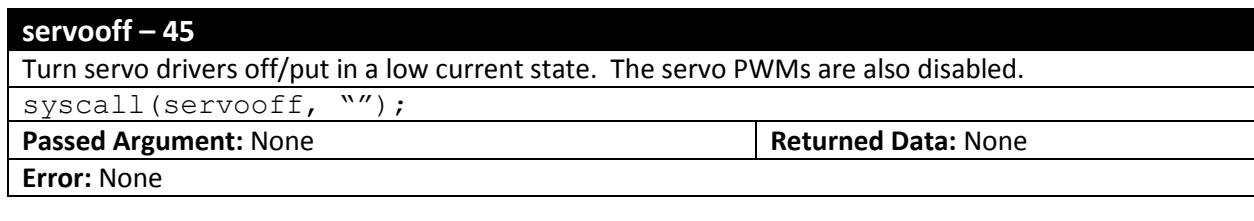

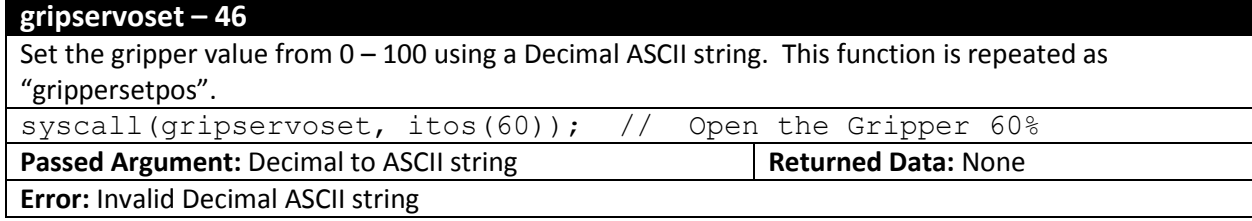

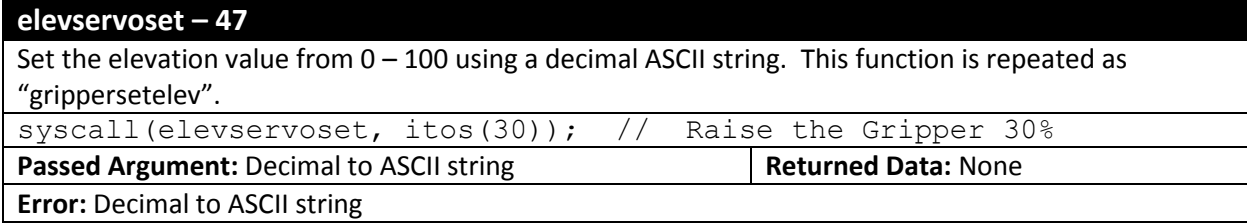

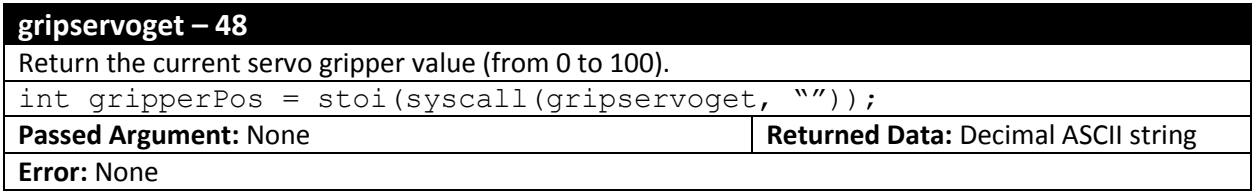

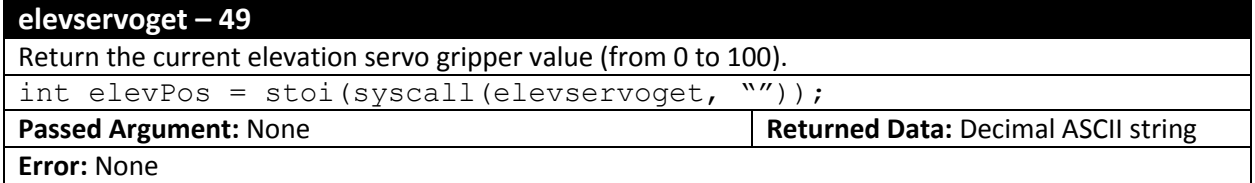

## **battread – 50**

Return the current battery level as a Decimal ASCII string in the rage of 0 -100. Value is roughly proportional, but it should be noted the robot has very limited battery life if the value returned is 30 or less.

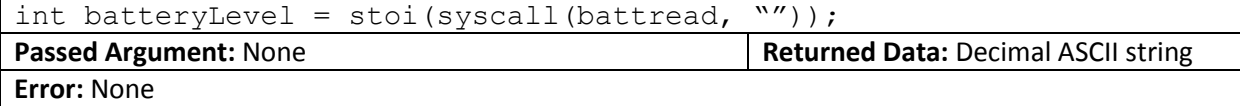

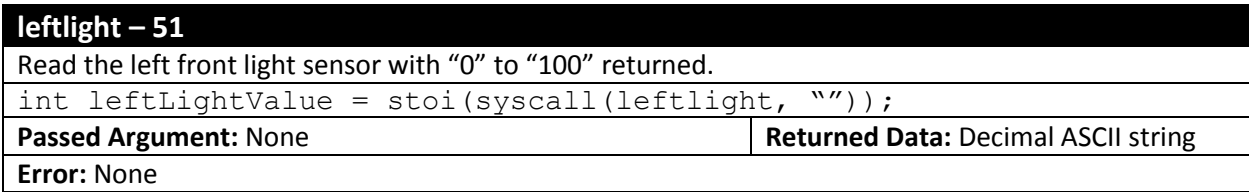

## **rightlight – 52**

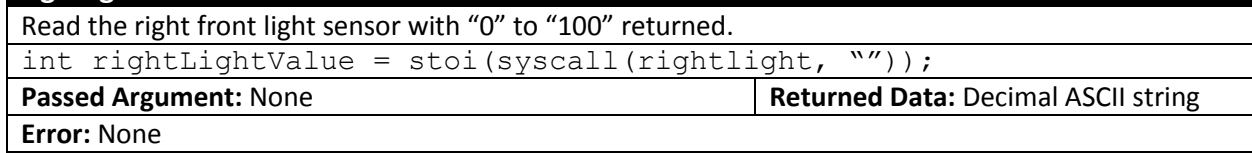

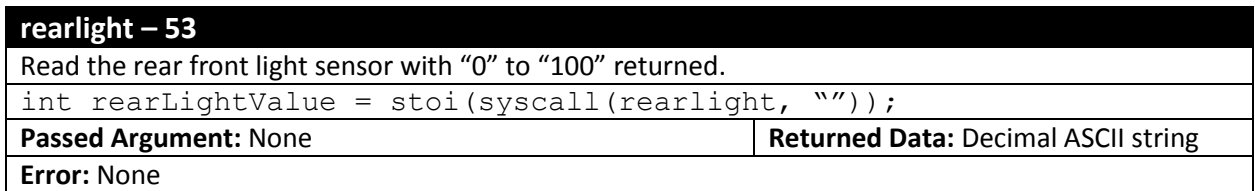

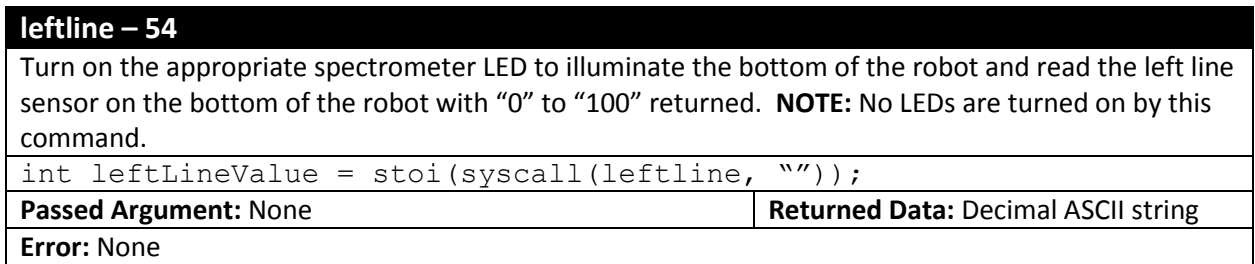

### **rightline – 55**

Turn on the appropriate spectrometer LED to illuminate the bottom of the robot and read the right line sensor on the bottom of the robot with "0" to "100" returned. **NOTE:** No LEDs are turned on by this command.

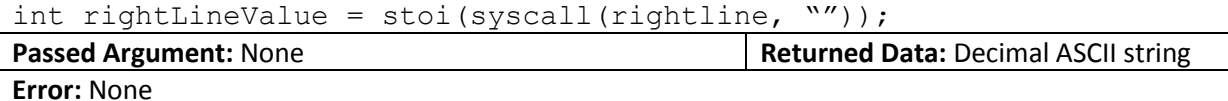

## **centerline – 56**

Turn on the appropriate spectrometer LED to illuminate the bottom of the robot and read the center line sensor on the bottom of the robot with "0" to "100" returned. **NOTE:** No LEDs are turned on by this command.

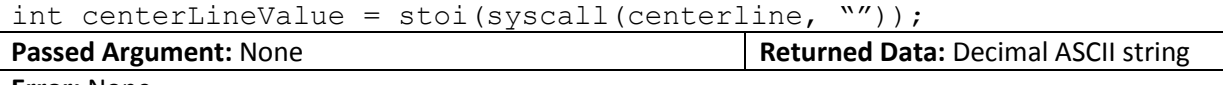

**Error:** None

#### **spectroread – 57**

Perform a spectrometer read operation. Seven values are returned in an ASCII string with dashes ("-" ASCII 0x2D) in between them. Each value is a Decimal ASCII string from "0"-"100" and represents:

- 1. No LED illumination to gauge light level underneath the robot
- 2. Blue (470nm) response
- 3. Green (525nm) response
- 4. Yellow-Green (574nm) response
- 5. Red (660nm) response
- 6. 880nm Infrared response
- 7. 940 Infrared response

str spectrometerRead = syscall(spectroread, "");

**Passed Argument:** None **Returned Data: ASCII String Described above** 

**Error:** None

#### **dir – 58**

Search for a specific file or a number of files meeting some criteria. The passed argument is in the form "fileName.ext" which can have the '?' (any character in this position) and '\*' (any character from this position and following) wildcards for both the fileName and extension. "dir" always returns an empty string – "dirnext" is required to retrieve the only or first filename.

```
// Look for start.s in the file system.
   syscall(dir, "start.s");
   if ("" != system (dirnext, "") )\{// Have the file " start.s"
 }
```
**Passed Argument:** ASCII string with filename + wildcards **Returned Data:** None **Error:** Invalid fileName.ext format specified

#### **dirnext – 59**

Retrieve the next file that meets the fileName.ext specified by a "dir" command. When all the files that meet the conditions set by "fileName.ext", "dirnext" returns an empty string.

```
// List all the script (.s) files loaded in robot:
str currentFileName;
    syscall(dir, "*.s");
   while (" " != (currentFileName = system (dirnext, ""))))\{ // Process "currentFileName"
 }
```
**Passed Argument:** None **Returned Data:** fileName.ext or None

**Error:** No previous "dir" command

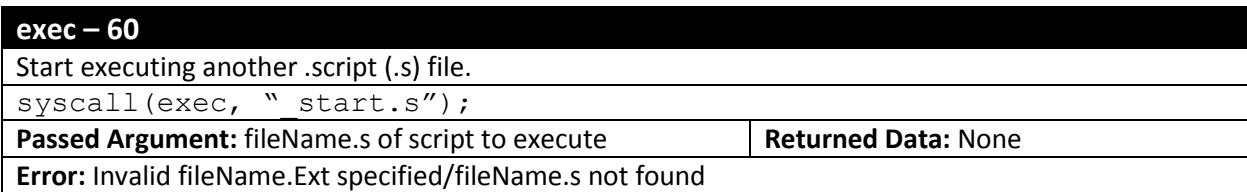

#### **done – 61**

End current .script (.s). If current script was initiated by "exec" then execution will return to that .script. Else, all execution stops. This API executes the same way as if the end of the mainline execution of a script is encountered.

syscall(done, "");

**Passed Argument:** None **Returned Data: None** 

**Error:** None

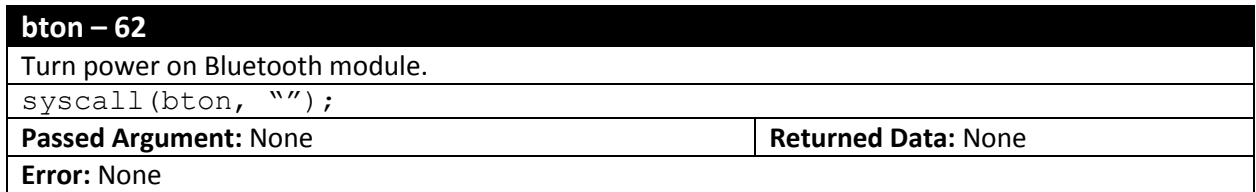

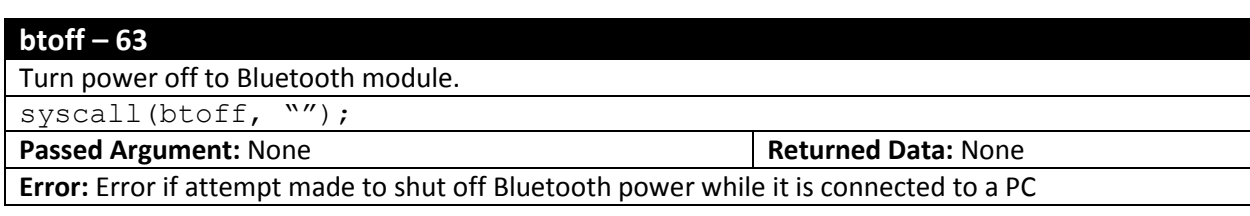

#### **btstatus – 64**

Return current status of Bluetooth module. A single ASCII Decimal is returned consisting of:

"2" – Bluetooth Power Off

"3" – Bluetooth Power On and Not Connected

"4" – Bluetooth Power On and Connected

int btStatus = syscall(btstatus, "");

**Passed Argument:** None **Returned Data:** ASCII Decimal String

**Error:** None

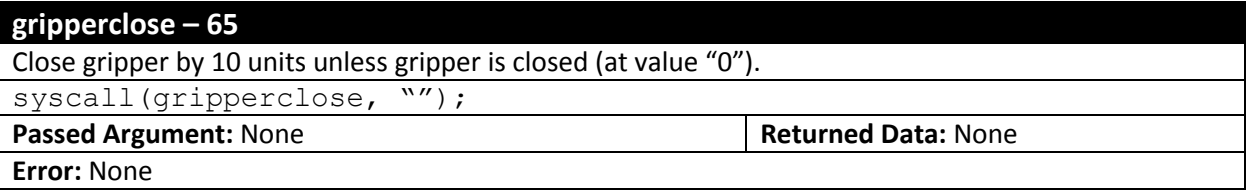

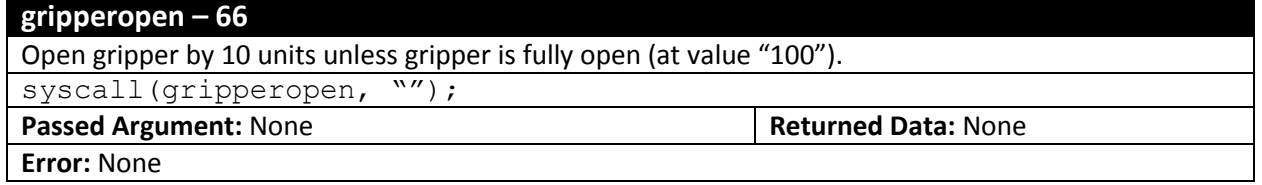

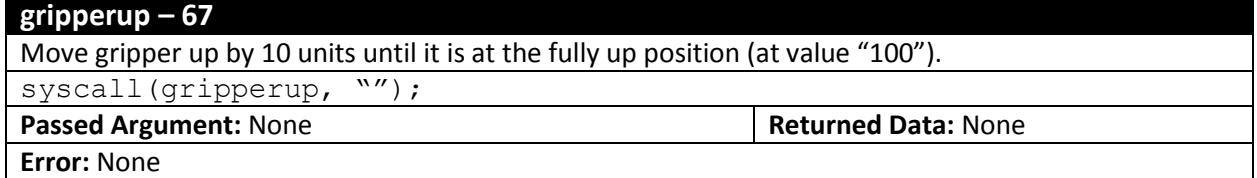

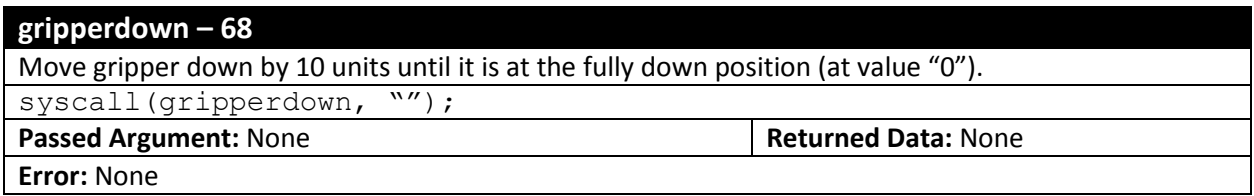

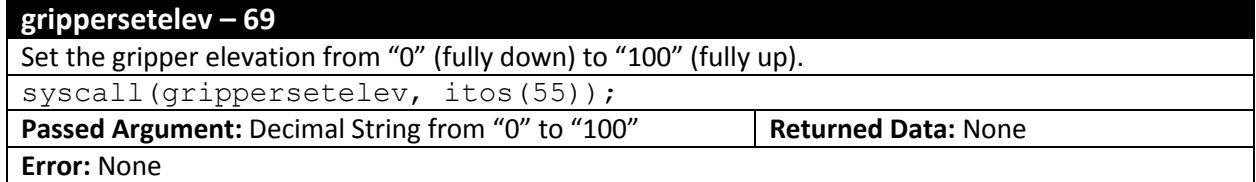

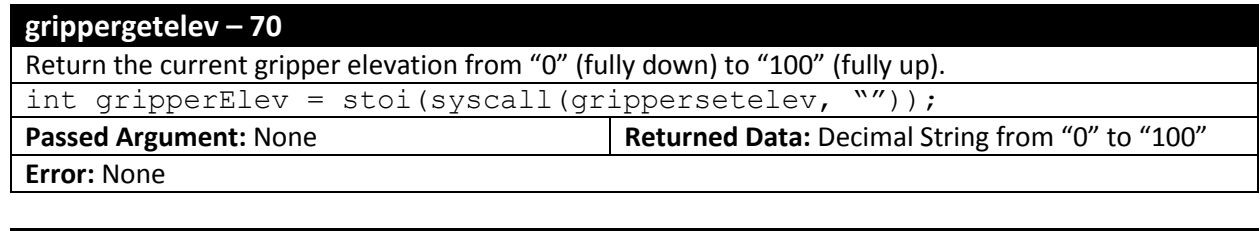

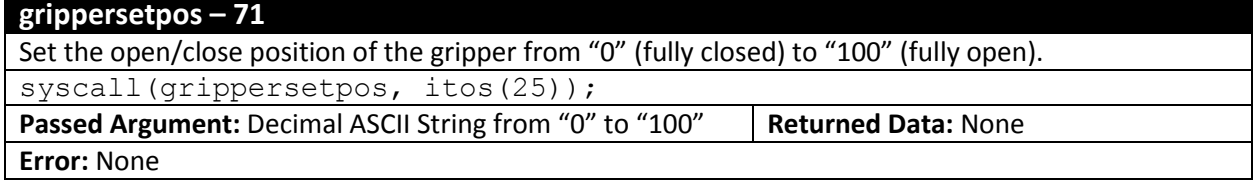

### **grippergetpos – 72**

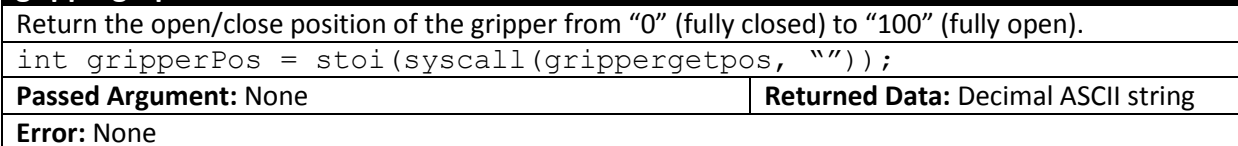

#### **grippercenter – 73**

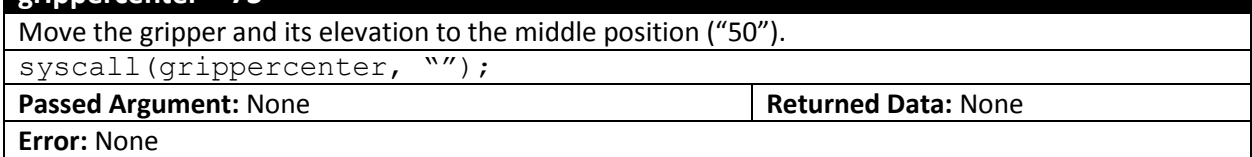

## **gripperon – 74**

Turn power on to gripper servos.

syscall(gripperon, "");

**Passed Argument:** None **Returned Data: None** 

**Error:** None

#### **gripperoff – 75**

Turn power off to gripper servos.

syscall(gripperoff, "");

**Passed Argument:** None **Returned Data: None** 

**Error:** None

## **setled – 76**

Specify the state of the LEDs on the top PCB of the Jade Robot. LEDs are numbered as:

'r' – Data Receive LED, inside Blue LED.

't' – Data Transmit LED, outside Blue LED.

'0' – Green LED at the 1:00 Position

'1' – Green LED at the 3:00 Position

'2' – Green LED at the 4:00 Position

'3' – Green LED at the 8:00 Position

'4' – Green LED at the 9:00 Position

'5' – Green LED at the 10:00 Position

Command sent is "L-C" where "L" is the LED, one of the eight listed above and "C" is the command:  $'0'$  – LED off

 $'1'$  – LED on

'f' – Flash LED

**NOTE:** the 'r' and 't' LEDs are used by the Jade Robot for indicating data transfers. They are not recommended for use in applications as their operation may result in user confusion when the Jade Robot is connected to a host PC via Bluetooth or USB.

syscall(settled, "1-f"); // Flash the rightmost LED

**Passed Argument:** 3 Character ASCII String Defined above | **Returned Data:** None

**Error:** Invalid LED or Command specified

## **irleftfront – 77**

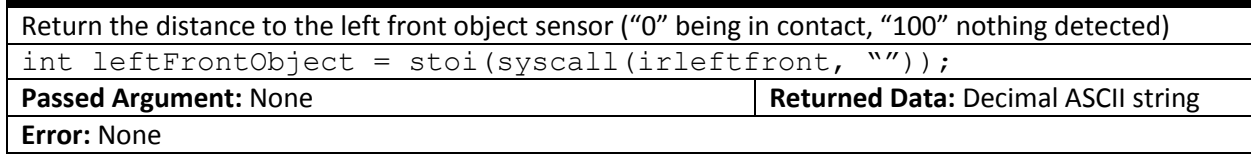

## **irRightfront – 78**

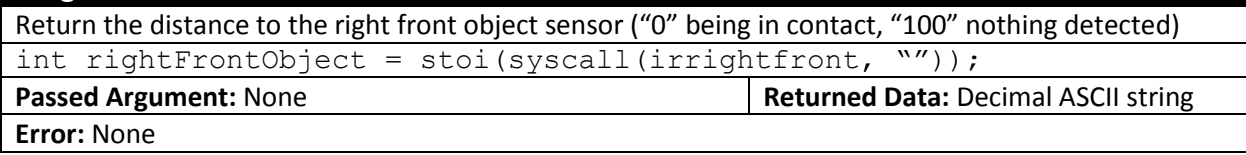

## **irleftside – 79**

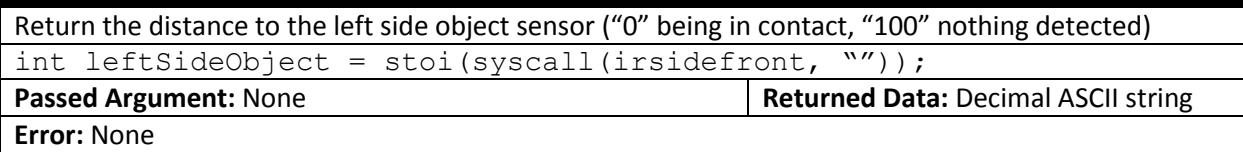

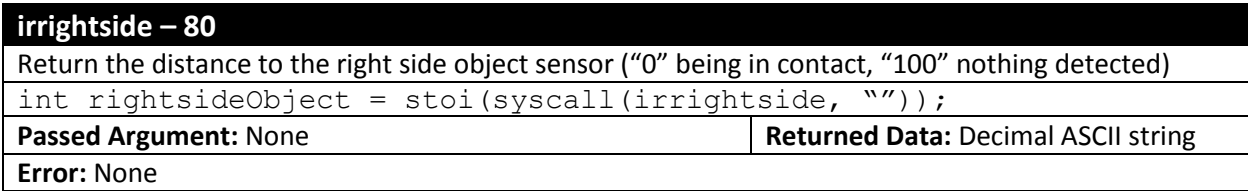

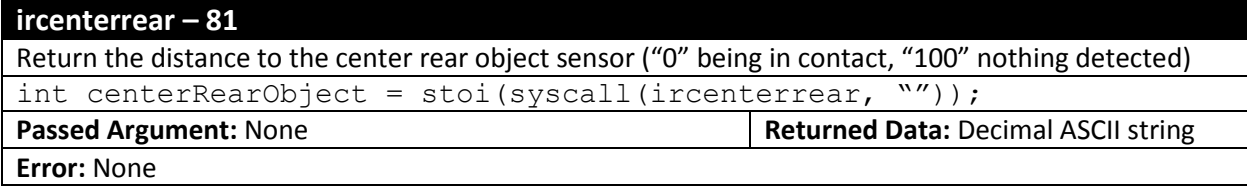

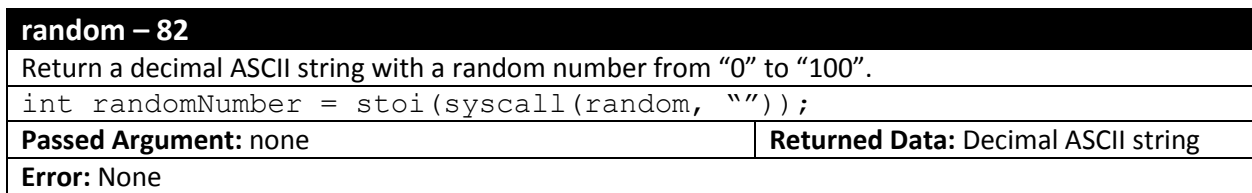

## **geticon – 83**

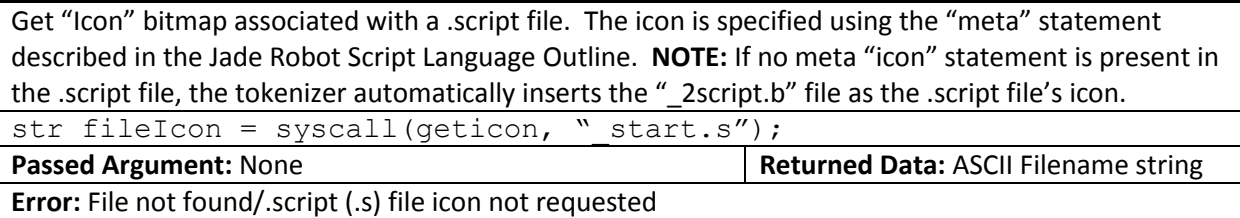

#### **error – 84**

Force an error in the current script and display a message on the Jade Robot's display. The current .script file ends and execution returns to the caller (if appropriate).

syscall(error, "File Not Found");

**Passed Argument:** string message **Returned Data:** None

**Error:** None

#### **substring – 85**

Return the substring at the specified starting and ending position. Format for the string passed to the API is "S:E:String" where "S" is the starting position for the substring and "E" is the ending position. **NOTE:** the string position is zero based.

```
str fullString = "subStringMessage";
```

```
str subString = syscall(substring, "3:8:" + fullString); //"String"
```
**Passed Argument:** String as described above **Returned Data:** String

**Error:** Invalid start or end values

#### **tostring – 86**

Return all the characters in a string to the specified number. The number of characters to return is specified as "#:" and appended to the start of the string passed to the API. **NOTE:** the string position is zero based.

```
str fullString = "toStringMessage";
```
str toString = syscall(tostring, "2:" + fullString); // "to"

**Passed Argument:** String as described as above **Returned Data:** String

**Error:** Invalid start value for string

## **fromstring – 87**

Return all the characters after the specified position. The start position is specified as "#:" and appended to the start to the string passed to the API. **NOTE:** the string position is zero based.

str fullString = "fromString";

str fromString = syscall(fromString, "4:" + fullString); // "String" **Passed Argument:** String as described above **Returned Data:** None

**Error:** Invalid start value for string

#### **getmetadesc – 88**

If a "meta" "desc" statement was included in a .s file, then return it else an empty string.

str descString = syscall(getmetadesc, "start.s");

**Passed Argument:** .script Filename to get description **Returned Data:** String

**Error:** File not found/File not .s

## **fileread – 89**

Return the contents of the current .txt file. No other file type can be accessed – the .txt file type is designed to provide non-volatile storage to the Jade Robot.

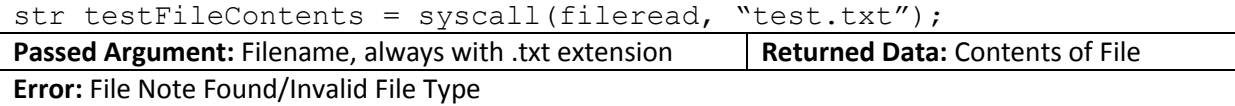

### **filewrite – 90**

Write string data to the .txt file. The file name is specified by appending it to the start of the string followed by a colon (":"). This API cannot overwrite an existing file. No other file type can be accessed – the .txt file type is designed to provide non-volatile storage to the Jade Robot.

syscall(filewrite, "test.txt:" + testTxtData);

**Passed Argument:** Filename appended to data string **Returned Data:** None

**Error:** Filename already in use/Invalid File Type/Insufficient File Space Available

## **filedelete – 91**

Delete the specified .txt file. No other file type can be accessed – the .txt file type is designed to provide non-volatile storage for the Jade Robot.

syscall(filedelete, "test.txt");

**Passed Argument:** Filename to be deleted **Returned Data:** None

**Error:** Filename not found

## **loadpanelfile – 92**

Load the specified .panel (.p) file into the panel driver but do not execute it.

syscall(loadpanelfile, " demo.p");

**Passed Argument:** .Panel (.p) file **Returned Data: None** 

**Error:** .Panel file not found/bmp (.b) file specified in .panel file not found

### **runpanelfile – 93**

Start executing the loaded panel file. This command can be used to re-run the current panel file loaded in the Jade Robot (ie after processing an "Enter"/Red button press).

syscall(runpanelfile, "");

**Passed Argument:** None **Returned Data: None** 

**Error:** No panel file loaded

## **stoppanelfile – 94**

Stop execution of the current panel file. For the user, the only indication they will have the panel file is not running is that the display will not change due to button presses.

syscall(stoppanelfile, "");

**Passed Argument:** None **Returned Data: None** 

**Error:** No panel file loaded/active

#### **setpanelicon – 95**

Change a specific icon control on the panel. The format for the data passed is "i:fileName.b" where "i" is the control name of the icon to be changed and "fileName.b" is the new icon filename.

syscall(setpanelicon, "iconControl:newBMP.b");

**Passed Argument:** String as described above **Returned Data:** None

**Error:** Panel not loaded/Control not found/Wrong type of control/Invalid bmp file

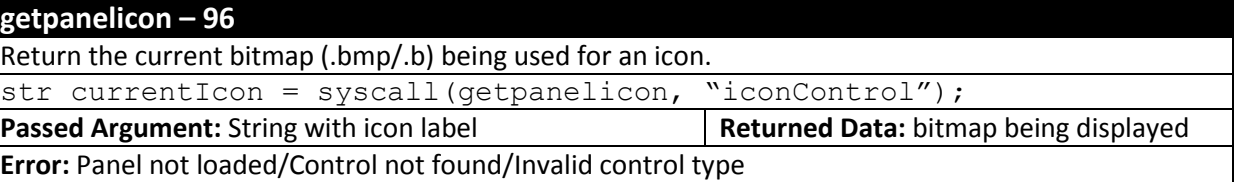

### **setpaneltext – 97**

Set the text value for a text control. The passed information consists of "c:newText" where "c" is text control and "newText" is the text string. Valid text consists of characters from ASCII space (' ' 0x20) to '~' (0x7E).

syscall(setpaneltext, "textControl:New Text");

**Passed Argument:** String as described above **Returned Data:** None

**Error:** Panel not loaded/Control not found/Invalid control type

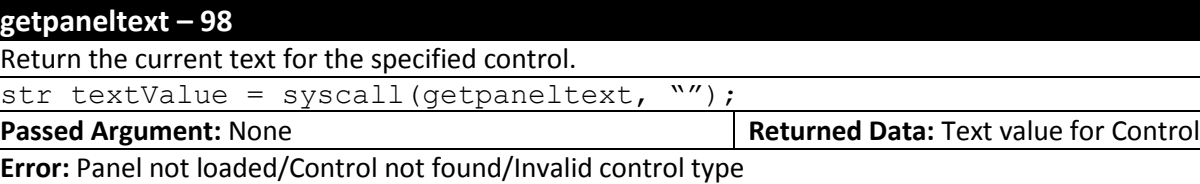

### **setpanelvalue – 99**

Each control has a value associated with it for information storage, to display a specific value on the control (as in the case of dials and sliders) or indicate that a specific control has been selected (radio buttons). The value is specified using the format "c:#" where "c" is the control name and "#" is the value (ranging from "0" to "100" or the maximum number of radio buttons).

syscall(setpanelvalue, "control:55");

**Passed Argument:** String as described above **Returned Data:** None

**Error:** Panel not loaded/Control not found/Invalid control type

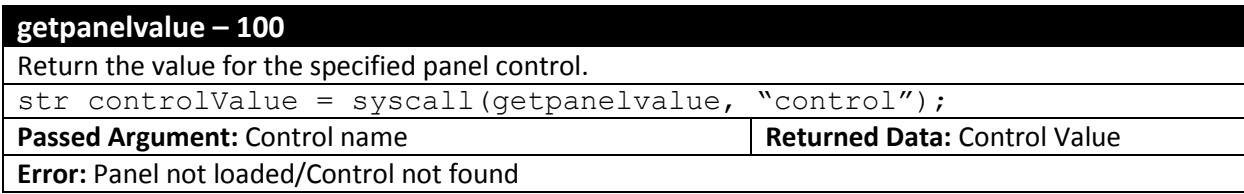

## **showpanelcontrol – 101**

Change the operation parameters of the control so it will be displayed on the Jade Robot Display.

syscall(showpanelcontrol, "control");

**Passed Argument:** Control name **Returned Data: None** 

**Error:** Panel not loaded/Control not found

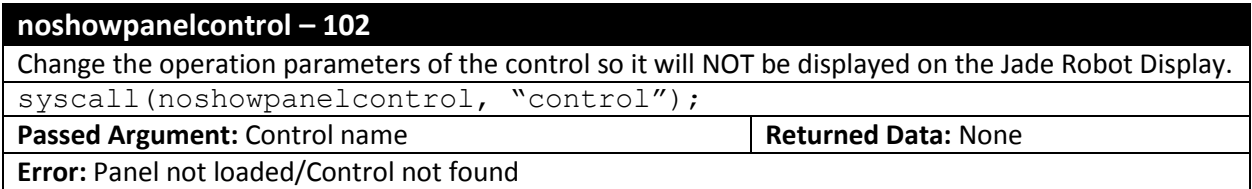

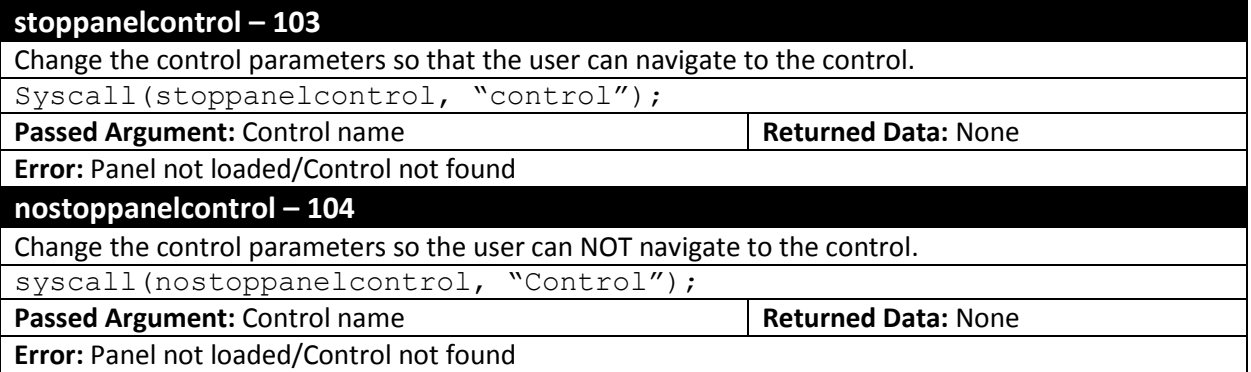

### **loadsubpanelfile – 105**

Load a sub-panel into the current panel. A sub-panel file has the same extension (.p) as a panel file and can be used as a panel file, but when used as a sub-panel file, it's dimensions must match those of the primary panel file.

syscall(loadsubpanelfile, "subPanel.p");

**Passed Argument:** sub-panel filename **Returned Data:** None

**Error:** Panel not loaded/Sub-panel file not found/Sub-Panel dimensions are invalid for panel

### **setactivepanelcontrol – 106**

Set the currently active panel control. When the panel driver first starts up, the first control in the .panel file is selected as the active panel control – this API allows the program to select which one is active.

syscall(setactivepanelcontrol, "control");

**Passed Argument:** Control name **Returned Data:** None

**Error:** Control not found/Control not "stoppable"

### **scriptbreak – 107**

Stop execution of the .script at the specified location. This API is normally used when debugging an application.

syscall(scriptbreak, "");

**Passed Argument:** None **Returned Data: None** 

**Error:** None

#### **btser – 108**

Return the Bluetooth's module serial number. This serial number is robot's unique identifier. The serial number is in the format "####-##-######" where "#" is a hexadecimal digit.

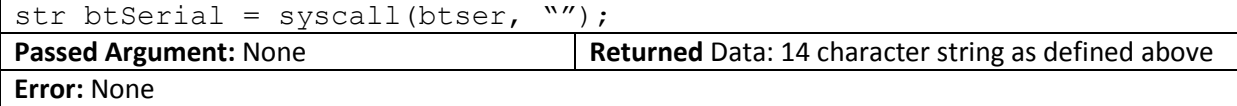

#### **gethardwareversion – 109**

Return the version information for the robot hardware. For the first release of the robot it is "Robot:1.00"

str hwVersion = syscall(gethardwareversion, "");

**Passed Argument:** None **Returned Data:** Robot hardware version string

**Error:** None

#### **irdetecton – 110**

Turn on the IR object detection and ranging detect hardware. This hardware also includes the ability to receive remote control codes as well detect other robots – the IR object detection hardware power control is primarily used during sleep mode to minimize current drain.

syscall(irdetecton, "");

**Passed Argument:** None **Returned Data: None** 

**Error:** None

### **irdetectoff – 111**

Turn off the IR object detection and ranging detect hardware. This hardware also includes the ability to receive remote control codes as well detect other robots – the IR object detection hardware power control is primarily used during sleep mode to minimize current drain.

syscall(irdetectoff, "");

**Passed Argument:** None **Returned Data: None** 

**Error:** None

## **irremotepanasonic – 112**

Set the remote which controls the robot to "Panasonic DVD" – the arrow keys and "Enter"/"OK" button will act like the buttons on the robot.

syscall(irremotepanasonic, "");

**Passed Argument:** None **Returned Data: None** 

**Error:** None

#### **irremotetoshiba – 113**

Set the remote which controls the robot to "Toshiba DVD" – the arrow keys and "Enter"/"OK" button will act like the buttons on the robot.

syscall(irremotetoshiba, "");

**Passed Argument:** None **Returned Data: None** 

**Error:** None

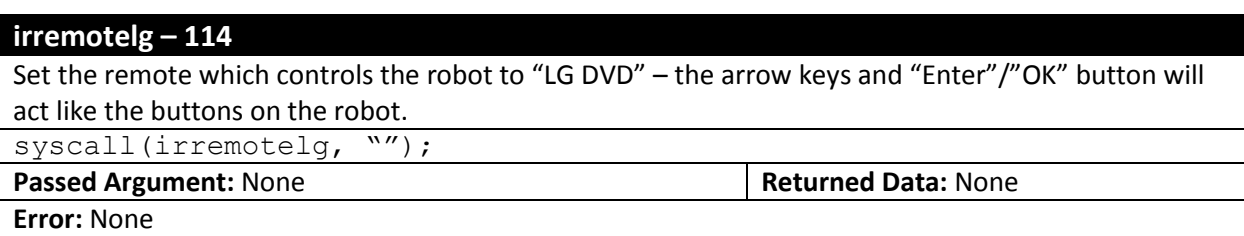

## **irgetremote – 115**

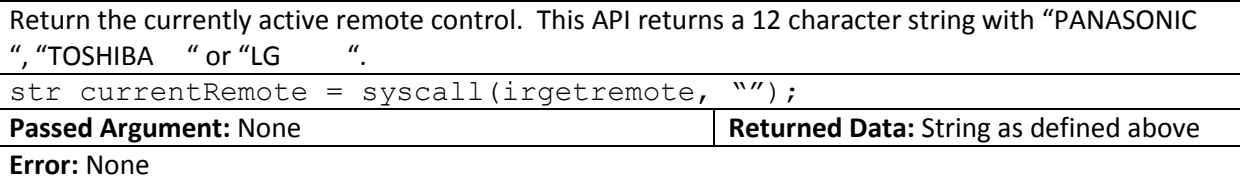

## **setsleep – 116**

Set time delay before robot enters sleep mode (which is the low-power mode) in minutes (from "1" to "60").

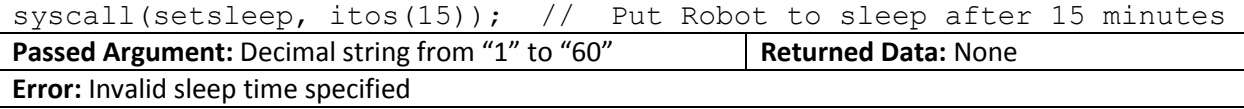

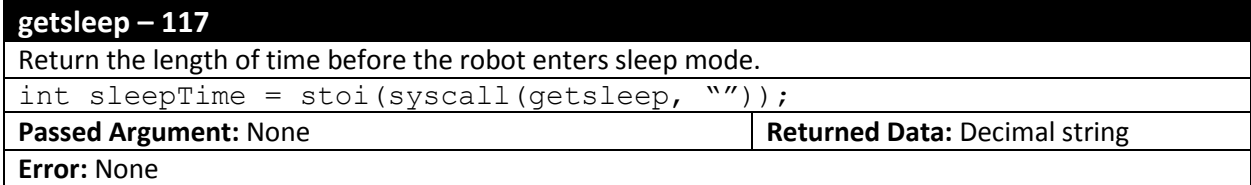

## **sleepoff – 118**

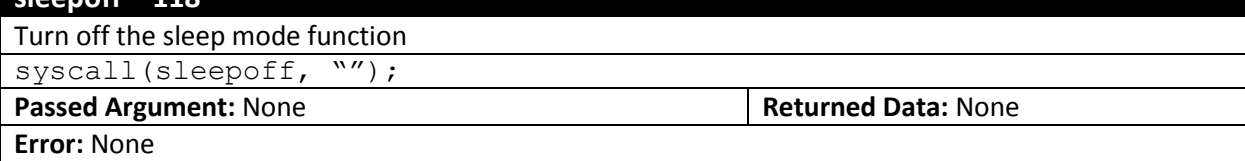

#### **setsensorled – 119**

Set the state of one of the "sensor LEDs" on the bottom of the robot (used for line sensor and spectrometer). The format of the command is the same as the "setled" API: "L-V" where "L" is LED number and "V" is the value (in this case just "1" or "0"). The LEDs are defined as:

- 0. Blue (470nm) response
- 1. Green (525nm) response
- 2. Yellow-Green (574nm) response
- 3. Red (660nm) response
- 4. 880nm Infrared response
- 5. 940 Infrared response

**NOTE:** Line Sensor and Spectrometer read APIs will turn off any active LEDs before their operation and leave them turned off.

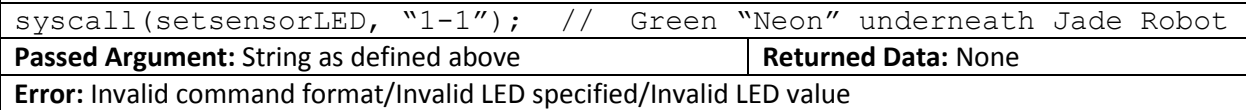

### **getsensorled – 120**

Return the current state of the specified "sensor LED" (on the bottom of the robot used for the line sensor and spectrometer). The command passed to the API is the single digit string with the LED number and the state ("1" for on and "0" for off) is returned. The LEDs are defined as:

- 0. Blue (470nm) response
- 1. Green (525nm) response
- 2. Yellow-Green (574nm) response
- 3. Red (660nm) response
- 4. 880nm Infrared response
- 5. 940 Infrared response

int blueSensorLEDState = syscall(getsensorled, "1");

**Passed Argument:** Single digit string **Returned Data:** Single digit string

**Error:** Invalid command/Invalid LED specified

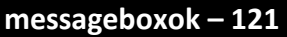

Put a message box on the OLED display with "OK" as the user instructinon.

syscall(messageboxok, "Message to Display");

**Passed Argument:** Message to Display **Returned Data:** None

**Error:** None

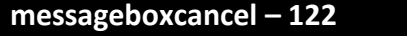

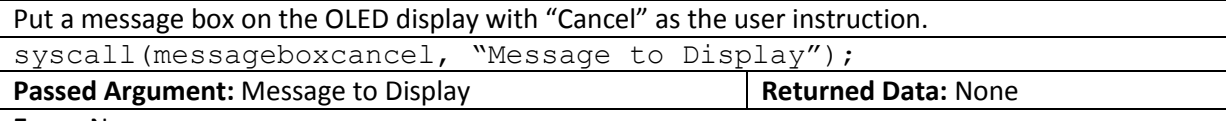

**Error:** None

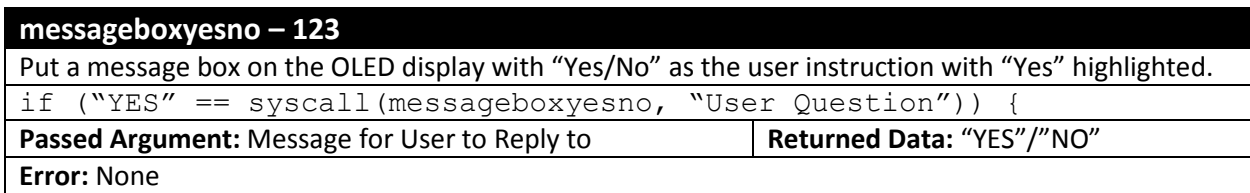

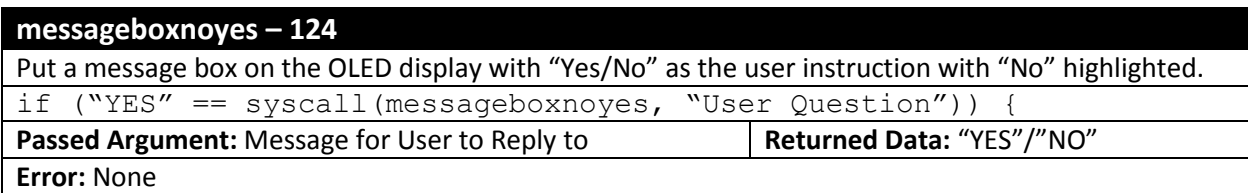

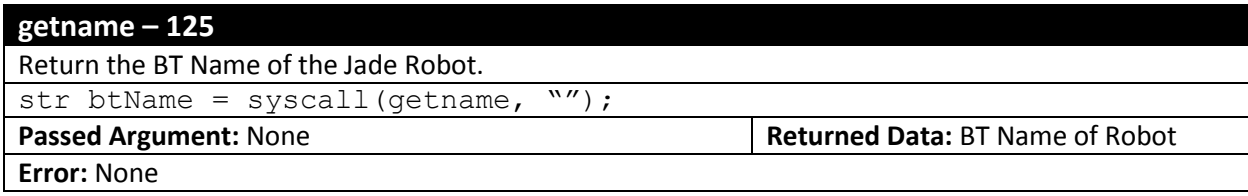

### **setname – 126**

Specify the BT Name of the Jade Robot. The name can be up to 16 characters in length with no " " (space) or "-" characters as the first or last characters. It is recommended that just characters ("a" to "z" and "A" to "Z"), numbers ("0" to "9"), space and dash ("-") are the only characters used for Jade Robot's name.

syscall(setname, "New Jade Name");

**Passed Argument:** New Jade Name **Returned Data:** None

**Error:** Invalid Name Format

## **btstatusname – 127**

Return the Bluetooth status as a string:

- SETUP (Should never be seen with the Jade Robot as set up must complete before scripts can start running)
- NO BT (Should never be seen with Jade Robot)
- OFF (Bluetooth power off)
- NO CONNECT (Bluetooth power on but not connected)
- CONNECTED (Bluetooth power on and connected to a host)
- GET RSSI (Bluetooth power on, connected to host and host has requested a RSSI Check)

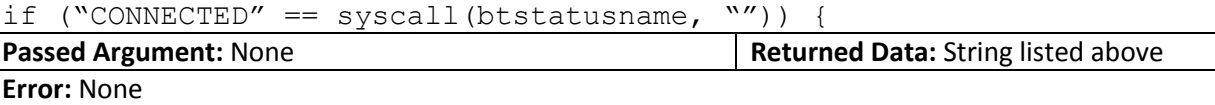

### **expsendrx – 128**

Send a message to an I2C device in an expansion slot and (optionally) get reply. Parameters sent to the I2C device are:

- Hex Device Address (NOTE: this will be shifted right by 1 to get a 7 bit address)
- Hex Device Register
- Decimal Number of Bytes to Send (Note that "Register" counts as one)
- Decimal Number of Bytes to Receive
- Decimal Delay time between sending data and expecting data back
- String data to device

str value = syscall(expsendrx, "42:43:1:0: $\overline{10:}'$ );

**Passed Argument:** As noted above **Returned Data:** String from device

**Error:** Invalid Data formatting

## **expansion1poweron – 129**

Turn power on to "Expansion 1" syscall(expansion1poweron,  $\sqrt{'''}$ );

## **Passed Argument:** None **Returned Data: None**

**Error:** None

## **expansion1poweroff – 130** Turn power off to "Expansion 1" syscall(expansion1poweroff, ""); **Passed Argument:** None **Returned Data: None Error:** None

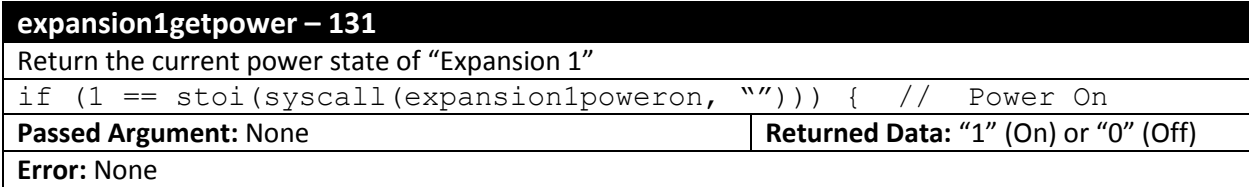

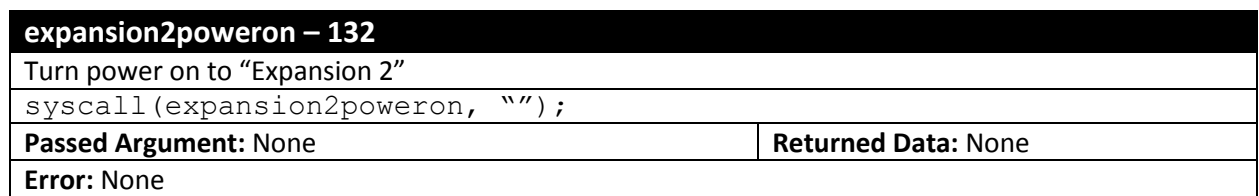

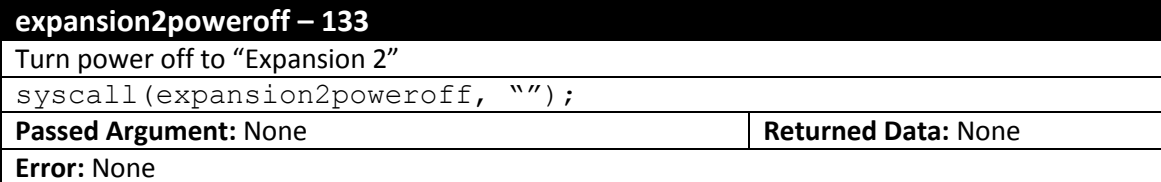

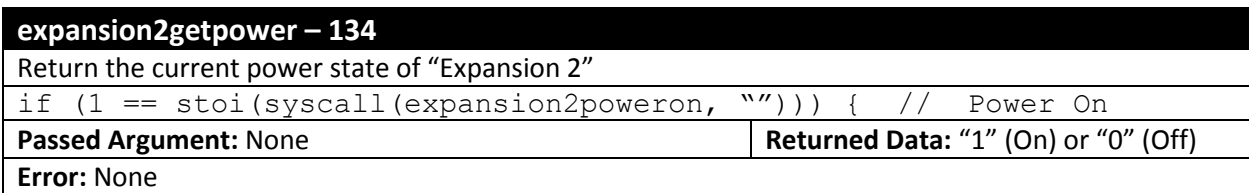

## **allfiledelete – 135**

Delete the specified file. This command can be used on any file type ("filedelete" only works on .txt files).

**WARNING:** This API should not be used except in a system operations capacity. There is too much danger that this command can leave the Jade Robot in a non-working state and will require a file system reload.

syscall(allfiledelete, "cDemol.s");

**Passed Argument:** Filename to be deleted **Returned Data:** None

**Error:** Filename not found, Invalid Filename Specified

## **drawtextupdate – 136: Release 40 and later**

Draw 5x7 text at the current "startcursorx/y" position with "setcolor" and update "startcursorx" at the end of the position. If any portion of the text lies outside the visible range of the OELD, text will be clipped. Note that the actual text size is 6x8 as each character has an empty top row of pixels and empty right column of pixels.

syscall(drawtextupdate, "Write this text string");

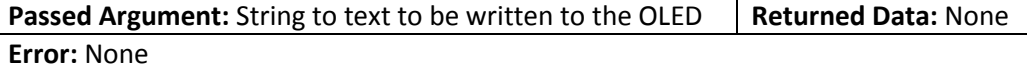

## **fullspectroread – 137: Release 40 and later**

Perform a spectrometer read operation. Seven values are returned as three decimal characters in an ASCII string with dashes ("-" ASCII 0x2D) in between them. Each value is a Decimal ASCII string from "0"-"100" and represents:

- 1. No LED illumination to gauge light level underneath the robot
- 2. Blue (470nm) response
- 3. Green (525nm) response
- 4. Yellow-Green (574nm) response
- 5. Red (660nm) response
- 6. 880nm Infrared response
- 7. 940 Infrared response

str spectrometerRead = syscall(fullspectroread, "");

**Passed Argument:** None **Returned Data: None** 

**Error:** None

## **motorset – 138: Release 40 and later**

Specify the values for both motors in the form "#:#" where the first "#" is the left motor value (from "-100" to "100") and the second "#" is the right motor value (from "-100" to "100").

syscall(motorset, "-75:80"); // Sweeping left turn

**Passed Argument:** Motor Values **Returned Data: None** 

**Error:** Invalid Motor value string

## **setcursorstart – 139: Release 40 and later**

Specify the values for the "X" and "Y" of the "start" cursor position in the form "#:#" where the first "#" is the "X" value (Integer string) and the second "#" is the "Y" value (Integer string).

syscall(setcursorstart, "0:0"); // start at top left corner

**Passed Argument:** Cursor Coordinates **Returned Data: None** 

**Error:** Invalid Coordinate string

## **setcursorend – 140: Release 40 and later**

Specify the values for the "X" and "Y" of the "start" cursor position in the form "#:#" where the first "#" is the "X" value (Integer string) and the second "#" is the "Y" value (Integer string).

syscall(setcursorend, "127:63"); // end at bottom right corner

**Passed Argument:** Filename to be deleted **Returned Data: None** 

**Error:** Filename not found, Invalid Filename Specified

## **wavefilestatus – 141: Release 41 and later**

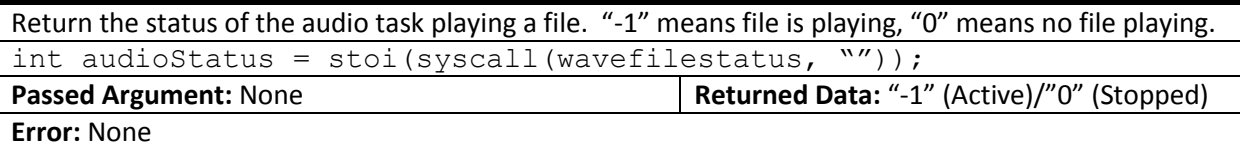

## **stutter – 142: Release 42 and later**

Cause the Jade Robot to start vibrating back and forth.

syscall(stutter, "");

**Passed Argument:** None **Returned Data:** None

**Error:** None

## **leftlineraw – 143: Release 42 and later**

Return the current value read from the Left Line Sensor Photocell without any processing. Value returned is from 0 to 3300. **NOTE:** No LEDs are turned on by this command.

int leftLineValue = stoi(syscall(leftlineraw, ""));

**Passed Argument:** None **Returned Data: Decimal ASCII string** 

**Error:** None

### **rightlineraw – 144: Release 42 and later**

Return the current value read from the Right Line Sensor Photocell without any processing. Value returned is from 0 to 3300. **NOTE:** No LEDs are turned on by this command.

int rightLineValue = stoi(syscall(rightlineraw, ""));

**Passed Argument:** None **Returned Data: Decimal ASCII string** 

**Error:** None

## **centerlineraw – 145: Release 42 and later**

Return the current value read from the Left Line Sensor Photocell without any processing. Value returned is from 0 to 3300. **NOTE:** No LEDs are turned on by this command.

int centerLineValue = stoi(syscall(centerlineraw, ""));

**Passed Argument:** None **Returned Data: Decimal ASCII string Error:** None

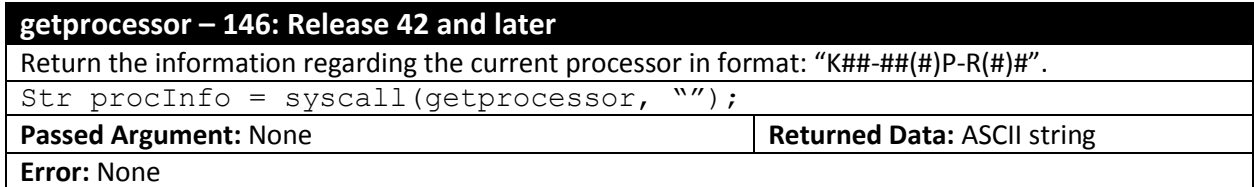

# **Expected Future APIs**

## **Supporting Documents**

Jade Robot<sup>™</sup> Support Software Installation and Introduction - TBD Jade Robot<sup>™</sup> Script Language Outline – available a[t http://www.mimetics.ca/knowledge-base-2/](http://www.mimetics.ca/knowledge-base-2/) Jade Robot™ Panel Driver Outine - TBD

## **Glossary**

ASCII - Standard 8 bit character set. Se[e http://en.wikipedia.org/wiki/ASCII](http://en.wikipedia.org/wiki/ASCII)

# **Document Updates**

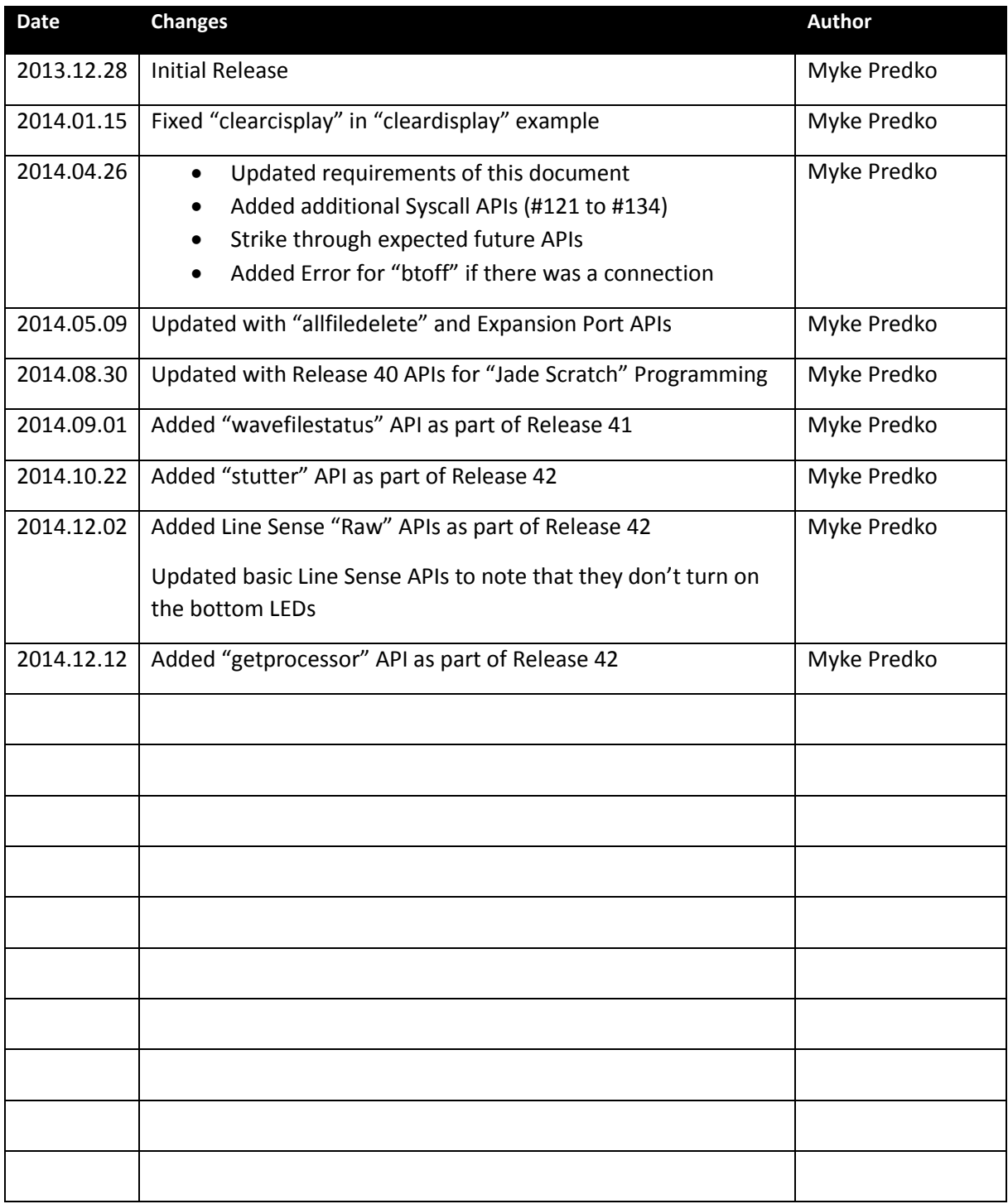